#### **SKRÓCONA INSTRUKCJA OBSŁUGI KASY FISKALNEJ NOVITUS NANO ONLINE**

#### *1. Sprzedaż jednej sztuki towaru/usługi*

Wprowadzić kod towaru  $\left|$  KOD Wprowadzić cenę brutto wprowadzie cenę brutto | OK<br>za jedną jednostkę

## *2. Sprzedaż więcej niż jednej sztuki towaru/usługi*

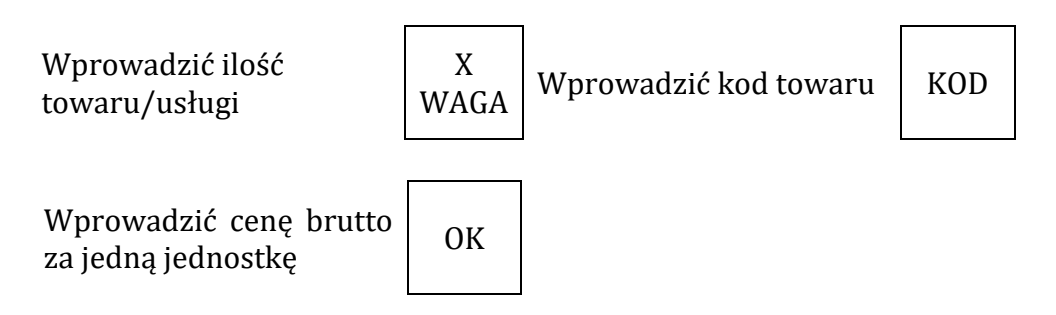

*Pkt. 1 lub 2 powtórzyć dla każdego towaru/usługi, jeśli na paragonie musi się znaleźć więcej niż jedna pozycja.*

*3. Zakończenie paragonu*

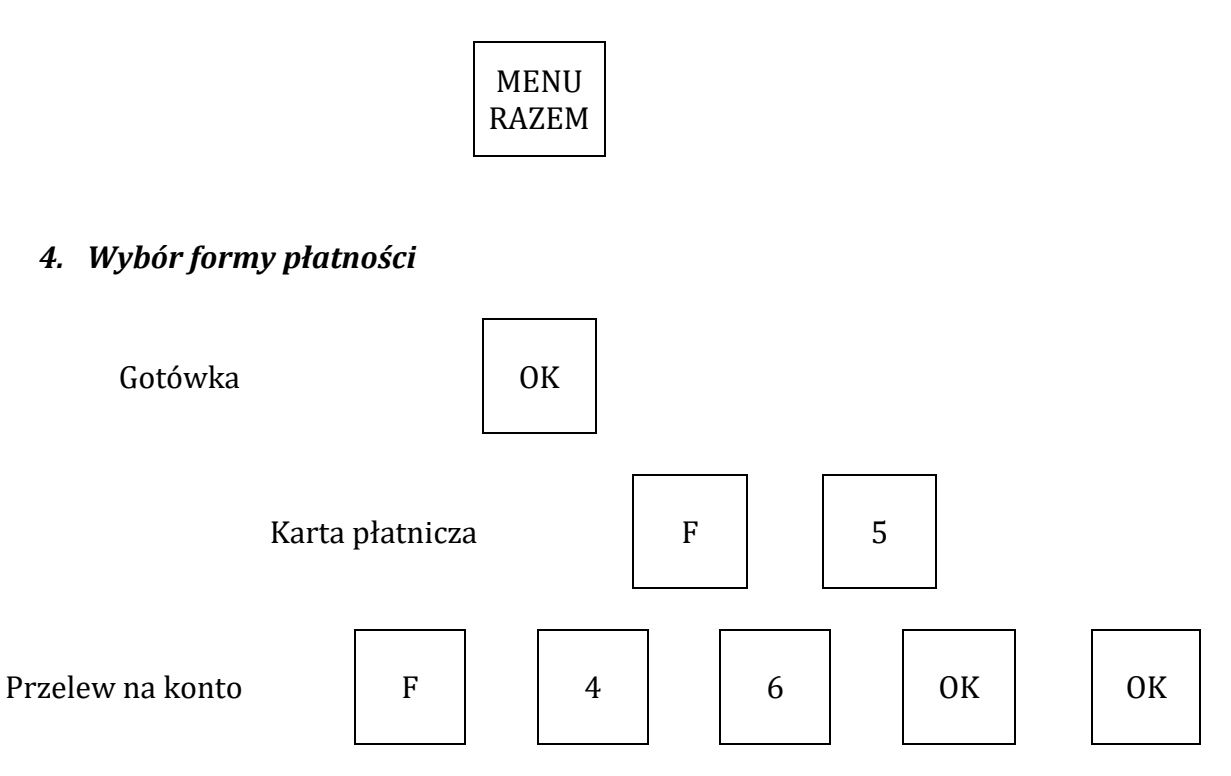

# *5. Raport dobowy*

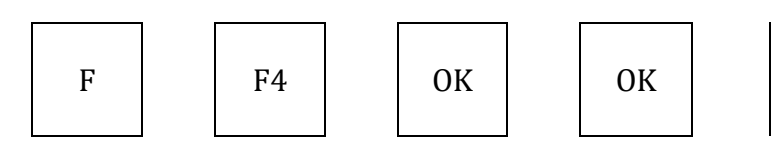

### *6. Raport miesięczny*

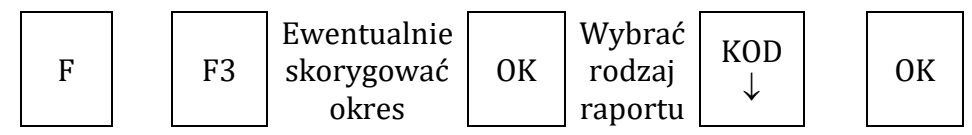

# *7. Anulowanie paragonu*

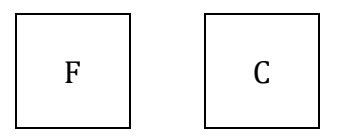

### *8. Wymuszenie wysłania danych do Centralnego Repozytorium Kas Fiskalnych*

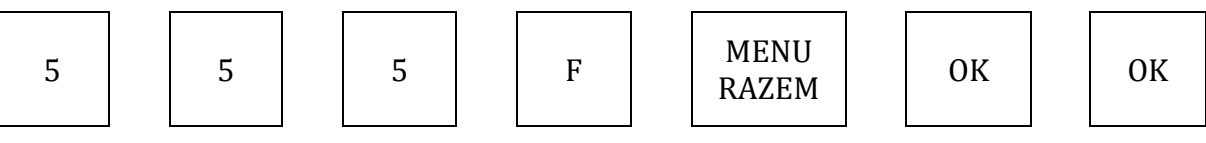